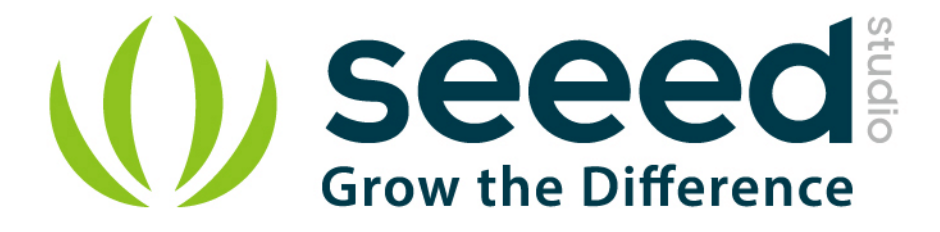

# Grove - Digital Light Sensor User Manual

Release date: 2015/9/22

Version: 1.0

Wiki: http://www.seeedstudio.com/wiki/Grove - Digital Light Sensor

Bazaar: [http://www.seeedstudio.com/depot/Grove-Digital-Light-](http://www.seeedstudio.com/depot/Grove-Digital-Light-Sensor-p-1281.html?cPath=25_128)[Sensor-p-1281.html?cPath=25\\_128](http://www.seeedstudio.com/depot/Grove-Digital-Light-Sensor-p-1281.html?cPath=25_128)

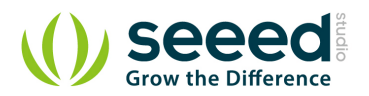

## <span id="page-1-0"></span>**Document Revision History**

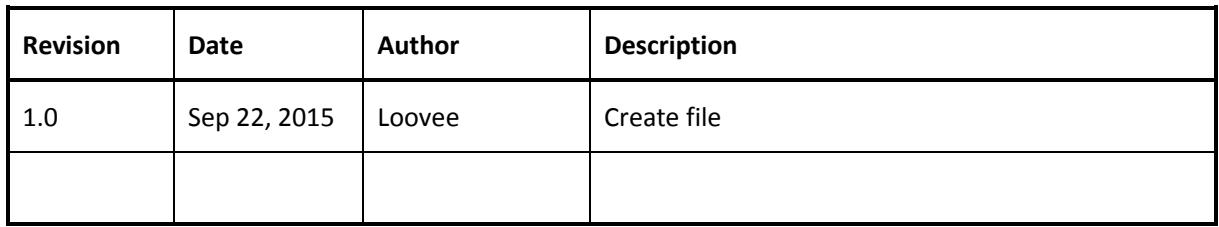

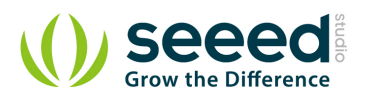

## Contents

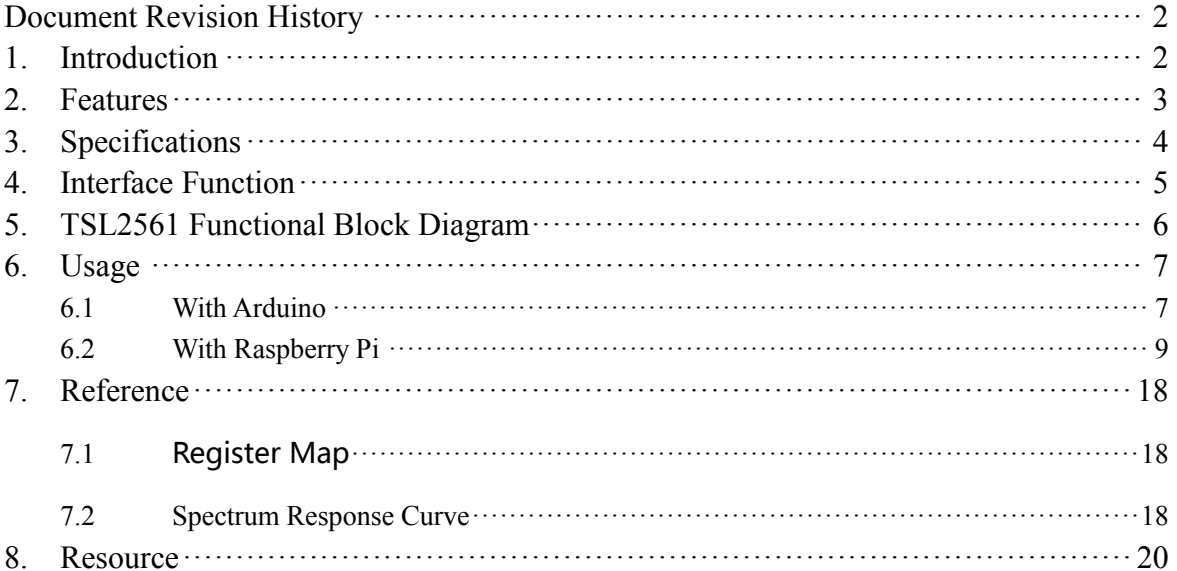

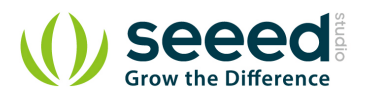

#### *Disclaimer*

*For physical injuries and possessions loss caused by those reasons which are not related to product quality, such as operating without following manual guide, natural disasters or force majeure, we take no responsibility for that.* 

*Under the supervision of Seeed Technology Inc., this manual has been compiled and published which covered the latest product description and specification. The content of this manual is subject to change without notice.*

#### *Copyright*

*The design of this product (including software) and its accessories is under tutelage of laws. Any action to violate relevant right of our product will be penalized through law. Please consciously observe relevant local laws in the use of this product.*

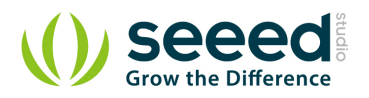

# <span id="page-4-0"></span>**1. Introduction**

This module is based on the I2C light-to-digital converter TSL2561 to transform light intensity to a digital signal. Different from traditional analog light sensor, as Grove - [Light Sensor](http://www.seeedstudio.com/depot/grove-light-sensorp-p-1253.html?cPath=144_148), this digital module features a selectable light spectrum range due to its dual light sensitive diodes: infrared and full spectrum.

You can switch among three detection modes to take your readings. They are infrared mode, full spectrum and human visible mode. When running under the human visible mode, this sensor will give you readings just close to your eye feelings.

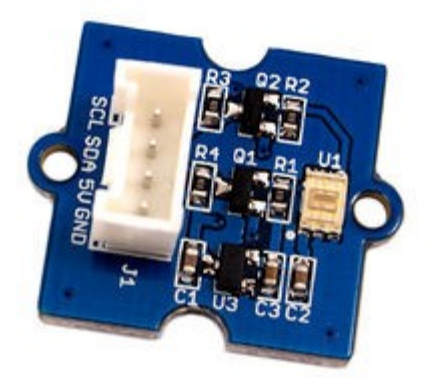

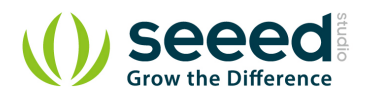

## <span id="page-5-0"></span>**2. Features**

- Selectable detection modes
- High resolution 16-Bit digital output at 400 kHz I2C Fast-Mode
- Wide dynamic range:  $0.1 40,000$  LUX
- $\bullet$  Wide operating temperature range: -40 $\degree$ C to 85 $\degree$ C
- Programmable interrupt function with User-Defined Upper and lower threshold settings

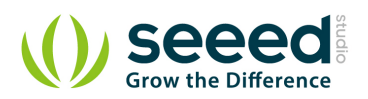

# <span id="page-6-0"></span>**3. Specifications**

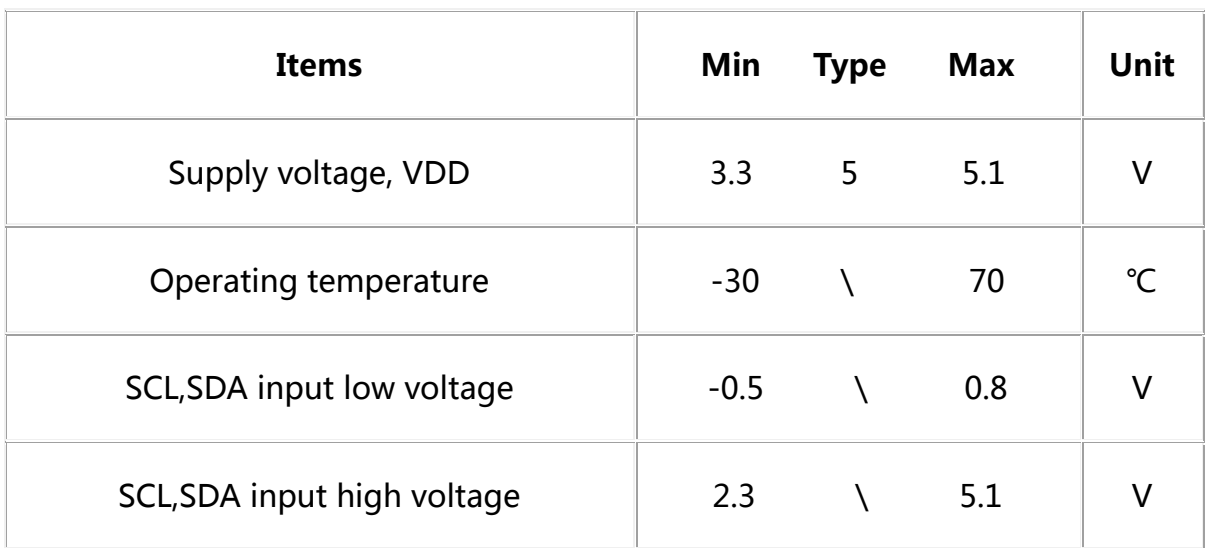

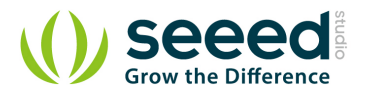

# <span id="page-7-0"></span>**4. Interface Function**

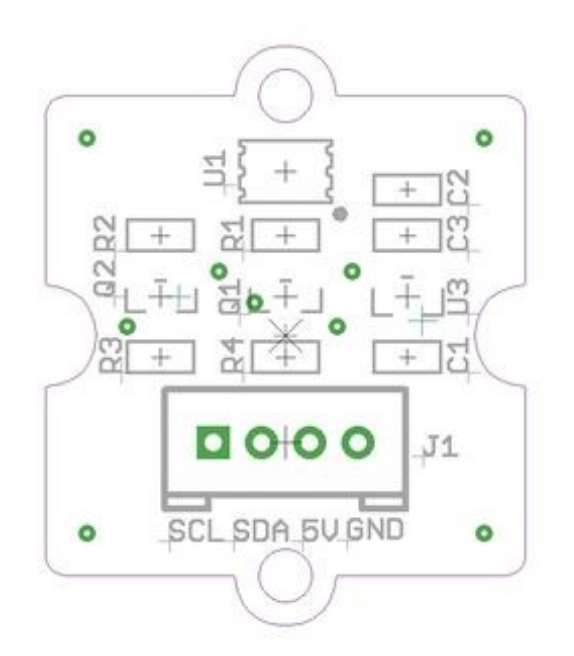

- **U1:** TSL2561 IC, Light-To-Digital Converter.
- **U3:** XC6206MR332 IC, Positive Voltage Regulators.
- **Q1,Q2:** BSN20 IC, N-channel Enhancement Mode Vertical D-MOS Transistor.
- **SCL, SDA:** I2C Signal Interface

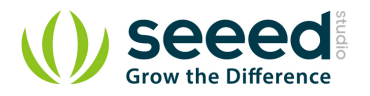

# <span id="page-8-0"></span>**5. TSL2561 Functional Block Diagram**

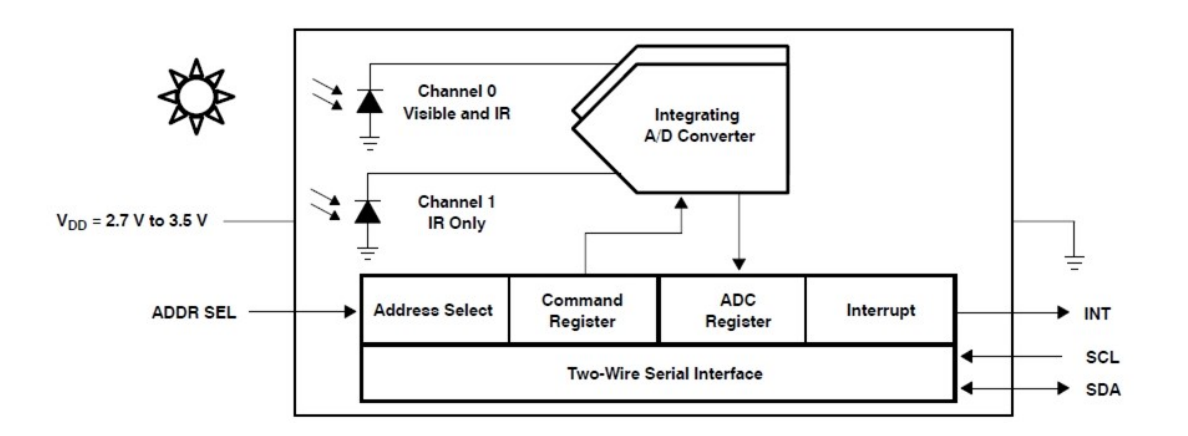

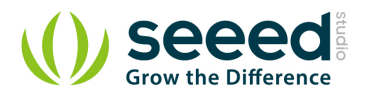

## <span id="page-9-0"></span>**6. Usage**

#### <span id="page-9-1"></span>**6.1 With [Arduino](http://www.seeedstudio.com/wiki/Arduino)**

1. Plug the Grove - Digital Light Sensor onto the I2C port on Grove - Base Shield, and then plug

the base shield onto Arduino;

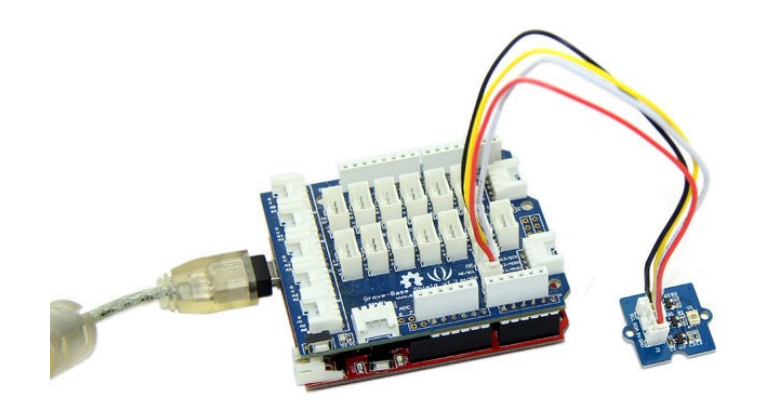

2. Download the library from here [Digital Light Sensor Library](https://github.com/Seeed-Studio/Grove_Digital_Light_Sensor);

3. Unzip it into the libraries file of Arduino IDE by the path: ..\arduino-1.0.1\libraries.

4. Create an Arduino sketch and paste the following codes to it or open the code directly by the path:File -> Example ->Digital\_Light\_Sensor->Digital\_Light\_Sensor.

```
/*
* Digital_Light_Sensor.ino
* A library for TSL2561
 *
* Copyright (c) 2012 seeed technology inc.
* Website : www.seeed.cc
* Author : zhangkun
* Create Time:
* Change Log :
 *
* The MIT License (MIT)
 *
* Permission is hereby granted, free of charge, to any person obtaining a copy
```
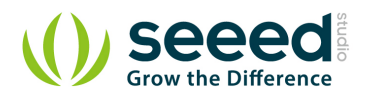

```
* of this software and associated documentation files (the "Software"), to deal
 * in the Software without restriction, including without limitation the rights
* to use, copy, modify, merge, publish, distribute, sublicense, and/or sell
 * copies of the Software, and to permit persons to whom the Software is
* furnished to do so, subject to the following conditions:
 *
 * The above copyright notice and this permission notice shall be included in
* all copies or substantial portions of the Software.
 *
* THE SOFTWARE IS PROVIDED "AS IS", WITHOUT WARRANTY OF ANY KIND, EXPRESS OR
* IMPLIED, INCLUDING BUT NOT LIMITED TO THE WARRANTIES OF MERCHANTABILITY,
* FITNESS FOR A PARTICULAR PURPOSE AND NONINFRINGEMENT. IN NO EVENT SHALL THE
* AUTHORS OR COPYRIGHT HOLDERS BE LIABLE FOR ANY CLAIM, DAMAGES OR OTHER
* LIABILITY, WHETHER IN AN ACTION OF CONTRACT, TORT OR OTHERWISE, ARISING FROM,
* OUT OF OR IN CONNECTION WITH THE SOFTWARE OR THE USE OR OTHER DEALINGS IN
* THE SOFTWARE.
*/
#include <Wire.h>
#include <Digital_Light_TSL2561.h>
void setup()
{
 Wire.begin();
  Serial.begin(9600);
  TSL2561.init();
}
void loop()
{
  Serial.print("The Light value is: ");
 Serial.println(TSL2561.readVisibleLux());
  delay(1000);
}
```
5. Upload the code. Please click [here](http://www.seeedstudio.com/wiki/Upload_Code) if you do not know how to upload.

6. Open the serial monitor to see the result.

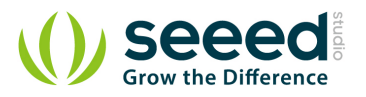

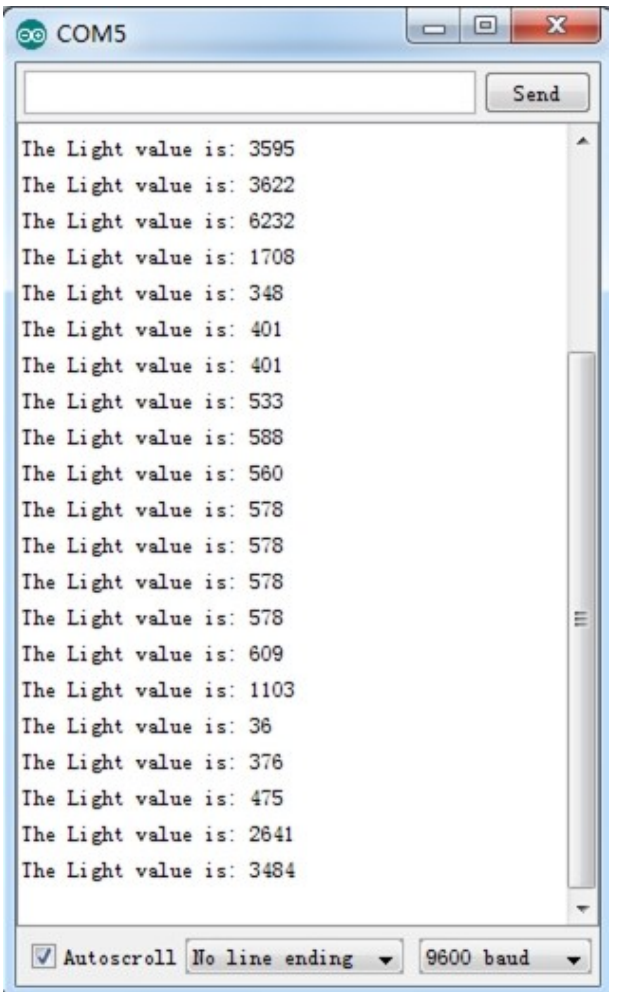

In the case of completely light matte, The output result is 0.

### <span id="page-11-0"></span>**6.2 With [Raspberry Pi](http://www.seeedstudio.com/wiki/GrovePi%2B)**

- 1. You should have got a raspberry pi and a grovepi or grovepi+.
- 2. You should have completed configuring the development enviroment, otherwise follow [here](http://www.seeedstudio.com/wiki/GrovePi%2B#Introducing_the_GrovePi.2B).
- 3. Connection
	- Plug Digital Light Sensor to the I2C sockets on grovepi.

#### 4. Navigate to the demos' directory:

```
 cd yourpath/GrovePi/Software/Python/grove_i2c_digital_light_sensor/
```
#### • To see the code

```
nano grove_i2c_digital_light_sensor.py # "Ctrl+x" to exit #
import time
import smbus
from Adafruit_I2C import Adafruit_I2C
import RPi.GPIO as GPIO
```
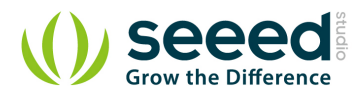

import grovepi from smbus import SMBus global I2C\_ADDRESS global I2C\_SMBUS global \_CMD global \_CMD\_CLEAR global \_CMD\_WORD global \_CMD\_BLOCK global \_REG\_CONTROL global \_REG\_TIMING global \_REG\_ID global \_REG\_BLOCKREAD global \_REG\_DATA0 global \_REG\_DATA1 global \_POWER\_UP global \_POWER\_DOWN global \_GAIN\_LOW global \_GAIN\_HIGH global \_INTEGRATION\_START global \_INTEGRATION\_STOP global \_INTEGRATE\_13 global \_INTEGRATE\_101 global \_INTEGRATE\_402 global \_INTEGRATE\_DEFAULT global \_INTEGRATE\_NA global \_GAIN global \_MANUAL global \_INTEG global \_CHANNEL0 global \_CHANNEL1 global \_D0 global \_D1 global \_LUX # bus parameters rev = GPIO.RPI\_REVISION if rev  $= 2$  or rev  $= 3$ : I2C SMBUS = smbus. SMBus $(1)$ else:  $I2C$ \_SMBUS = smbus. SMBus(0)

# Default I2C address

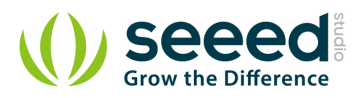

```
I2C_ADDRESS = 0x29# Commands
CMD = 0x80\_CMD\_CLEAR = 0x40\text{\_}CMD WORD = 0x20
\text{CMD BLOCK} = 0x10# Registers
REG CONTROL = 0x00REG TIMING = 0x01-REG\_ID = 0x0A
REG BLOCKREAD = 0x0BREG DATAO = 0x0C-REGDATA1 = 0x0E
# Control parameters
POWER UP = 0x03POWER_DOWN = 0x00# Timing parameters
_GAIN_LOW = 0b00000000GAIN HIGH = 0b00010000
_INTEGRATION_START = 0b00001000
_INTEGRATION_STOP = 0b00000000
INTEGRATE_13 = 0b00000000INTEGRATE_101 = 0b00000001INTEGRATE_402 = 0b00000010INTEGRATEDEFAULT = INTEGRATE402INTEGRATE_NA = 0b00000011# Testing parameters
ambient = None
IR = Noneambient = 0IR = 0LUX = Noneclass Tsl2561(object):
       i2c = None
```
def \_init\_(self, bus = I2C\_SMBUS, addr = I2C\_ADDRESS, debug = 1, pause = 0.8): # set debug = 0 stops debugging output on screen

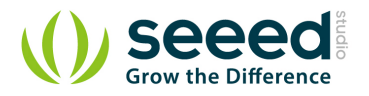

```
 assert(bus is not None)
        assert(addr > 0b000111 and addr < 0b1111000)
               self.i2c = Adafruit_IZC(addr) self.pause = pause
               self.debug = debug
               self. gain = 0self. bus = bus
               self. addr = addrambient = None
               IR = Noneself. ambient = 0self. \_ IR = 0
        self. LUX = None
                self._control(_POWER_UP)
                self._partno_revision()
# @property
        def _lux(self, gain):
                '''
                Returns a lux value. Returns None if no valid value is set yet.
 '''
                var = readLux(gain)
               ambient = var[0]IR = var[1]self._ambient = var[2]self. IR = var[3]self_LUX = var[4] return (ambient, IR, self._ambient, self._IR, self._LUX)
       def setGain(self, gain = 1):
                """ Set the gain """
                if (gain != self.gain):
                      if (gain==1):
                              cmd = _CMD | _REG_TIMINGvalue = 0x02self.i2c.write8(cmd, value) # Set gain = 1X and timing = 402 mSec
                              if (self.debug):
                                      print "Setting low gain"
                       else:
                              cmd = CMD | REG TIMING
```
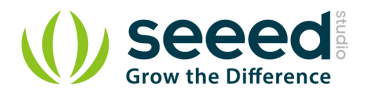

 $value = 0x12$ self.i2c.write8(cmd, value) # Set gain = 16X and timing =  $402$  mSec if (self.debug): print "Setting high gain" self.gain=gain; # Safe gain for calculation time.sleep(self.pause) # Pause for integration (self.pause must be bigger than integration time) def readWord(self, reg): """ Reads a word from the TSL2561 I2C device """ try: wordval = self.i2c.readU16(reg) newval = self.i2c.reverseByteOrder(wordval) if (self.debug): print("I2C: Device 0x%02X: returned 0x%04X from reg 0x%02X" % (self.\_addr, wordval & 0xFFFF, reg)) return newval except IOError: print("Error accessing 0x%02X: Chcekcyour I2C address" % self.\_addr) return -1 def readFull(self,  $reg = 0x8C$ ): """ Read visible + IR diode from the TSL2561 I2C device """ return self.readWord(reg); def readIR(self, reg =  $0x8E$ ): """ Reads only IR diode from the TSL2561 I2C device """ return self.readWord(reg); def readLux(self, gain =  $0$ ): """ Grabs a lux reading either with autoranging (gain=0) or with specific gain (1,  $16)$  """ if (self.debug): print "gain = ", gain if (gain  $== 1$  or gain  $== 16$ ): self.setGain(gain) # Low/highGain ambient =  $self.readFull()$  $IR = self.readIR()$ elif (gain ==  $0$ ): # Auto gain self.setGain(16) # First try highGain ambient =  $self.readFull()$ if (ambient  $\langle 65535 \rangle$ :

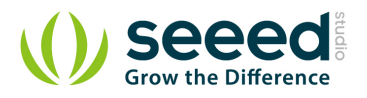

1.4))

```
IR = self.readIR()if (ambient >= 65535 or IR >= 65535): #Value(s) exeed(s) datarange
                  self.setGain(1) # Set lowGain
                  ambient = self.readFull()IR = self.readIR() # If either sensor is saturated, no acculate lux value can be achieved.
 if (ambient == 0xffff or IR == 0xffff):
 self._LUX = None
 self._ambient = None
self. <math>IR = None</math> return (self.ambient, self.IR, self._ambient, self._IR, self._LUX)
  if (self. gain == 1):
          self. ambient = 16 * ambient # Scale 1x to 16x
          self. IR = 16 * IR # Scale 1x to 16x
  else:
          self._ambient = 1 * ambient
          self. IR = 1 * IR if (self.debug):
           print "IR Result without scaling: ", IR
           print "IR Result: ", self._IR
           print "Ambient Result without scaling: ", ambient
           print "Ambient Result: ", self._ambient
  if (self. _ambient == 0):
 # Sometimes, the channel 0 returns 0 when dark ...
self. LUX = 0.0 return (ambient, IR, self._ambient, self._IR, self._LUX)
 ratio = (self. IR / float(self. ambient)) # Change to make it run under python 2
   if (self.debug):
           print "ratio: ", ratio
  if ((ratio >0) and (ratio \leq 0.52):
          self. LUX = (0.0315 * self. ambient) - (0.0593 * self. ambient * (ratio **
 elif (ratio \leq 0.65):
          self. LUX = (0.0229 * self. ambient) - (0.0291 * self. IR)
 elif (ratio \leq 0.80):
          self. LUX = (0.0157 * self. ambient) - (0.018 * self. IR)
 elif (ratio \leq 1.3):
          self. LUX = (0.00338 * self. ambient) - (0.0026 * self. IR)
 elif (ratio > 1.3):
```
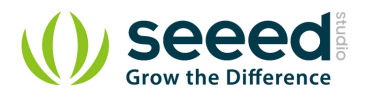

```
self. LUX = 0 return (ambient, IR, self._ambient, self._IR, self._LUX)
         def _partno_revision(self):
                 """ Read Partnumber and revision of the sensor """
                cmd = _CMD | REG ID
                value = self. i2c. readS8(cmd)part = str (value) [7:4]
                if {\text{part}} = "0000"):
                         PartNo = "TSL2560CS"
                elif {\text{part}} = "0001"):
                         PartNo = "TSL2561CS"
                elif {\text{part}} = "0100"):
                         PartNo = "TSL2560T/FN/CL"elif (part == "0101"):
                         PartNo = "TSL2561T/FN/CL" else:
                         PartNo = "not TSL2560 or TSL 2561"
                RevNo = str(value)[3:0]
                 if (self.debug):
                          print "responce: ", value
                          print "PartNo = ", PartNo
                          print "RevNo = ", RevNo
                 return (PartNo, RevNo)
         def _control(self, params):
                 if (params == _POWER_UP):
                          print "Power ON"
                elif {\rm (params == } {\rm -POWER\_DOWN)}:
                          print "Power OFF"
                 else:
                          print "No params given"
                cmd = CMD | REG CONTROL | params
                 self.i2c.write8(self._addr, cmd) # select command register and power on
         time. sleep(0.4) # Wait for 400ms to power up or power down.
def main():
        TSL2561 = TS12561() TSL2561._init__(I2C_SMBUS, I2C_ADDRESS)
```

```
 while (True):
         gain=0
```
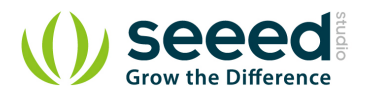

```
val = TSL2561.readLux(gain)ambient = val[0]IR = val[1]ambient = val[2]IR = val[3]LUX = val[4]if (ambient = 0xffff or IR = 0xffff):
               print ("Sensor is saturated, no lux value can be achieved:")
    print ("ambient = " + ambient)
         print ("IR = " + IR)print ("light = " + _LUX)
 elif (_ambient == 0):
          print ("It's dark:")
              print ("ambient = " + str(ambient))
    print ("IR = " + str(IR))
         print ("_ambient = " + str(_ambient))
              print ("_IR = " + str(\IR))print ("Light = " + str( LUX) + " lux.")
       else:
               print ("There is light:")
    print ("ambient = " + str(ambient))
              print ("IR = " + str(IR))print ("_ambient = " + str(_ambient))
              print ("_IR = " + str(\IR))print ("Light = " + str(_LUX) + " lux.")
      time.sleep(2)
       ambient = None
      IR = Noneambient = 0IR = 0LUX = None TSL2561._control(_POWER_DOWN)
```
#### 5. Run the demo.

 $if$  \_\_name\_\_=="\_\_main\_": main()

sudo python grove\_i2c\_digital\_light\_sensor.py

#### 6. Result

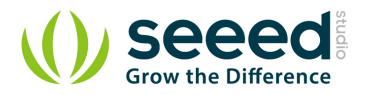

```
d<sup>3</sup> pi@raspberrypi: ~/software/GrovePi/Software/Python/grove_i2c_digital_light_s... - □
pi@raspberrypi ~/software/GrovePi/Software/Python/grove_i2c_digital_light_sensor ^
 $ sudo python grove_i2c_digital_light_sensor.py
Power ON
responce: 80
responce: 80<br>PartNo = not TSL2560 or TSL 2561<br>RevNo =
Setting high gain
Strain sign data<br>I2C: Device 0x29: returned 0x0BBF from reg 0x8C<br>I2C: Device 0x29: returned 0x0310 from reg 0x8E
IR Result without scaling: 4099
IR Result: 4099
Ambient Result without scaling: 48907
Ambient Result: 48907
ratio: 0.0838121332325
There is light:<br>ambient = 48907
ambient = 48907<br>IR = 4099<br>_mmbient = 48907<br>[IR = 4099<br>Light = 1450.40189109 lux.
Power OFF
                                                                                                            п
gain = 0I2C: Device 0x29: returned 0x0BBC from reg 0x8C
                                                                                                            \checkmark
```
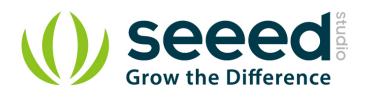

## <span id="page-20-0"></span>**7. Reference**

#### <span id="page-20-1"></span>**7.1 Register Map**

The TSL2561 is controlled and monitored by sixteen registers (three are reserved) and a command register accessed through the serial interface. These registers provide for a variety of control functions and can be read to determine results of the ADC conversions. The register set is summarised as show below.

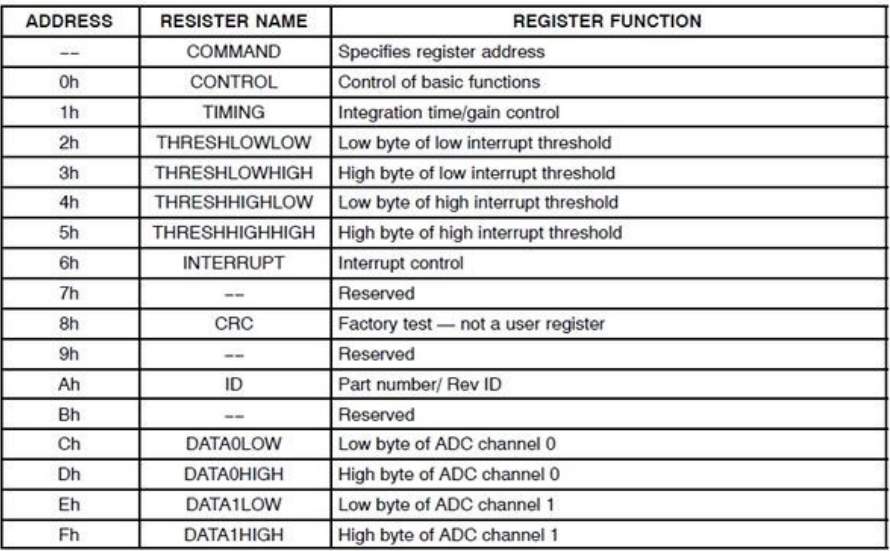

## <span id="page-20-2"></span>**7.2 Spectrum Response Curve**

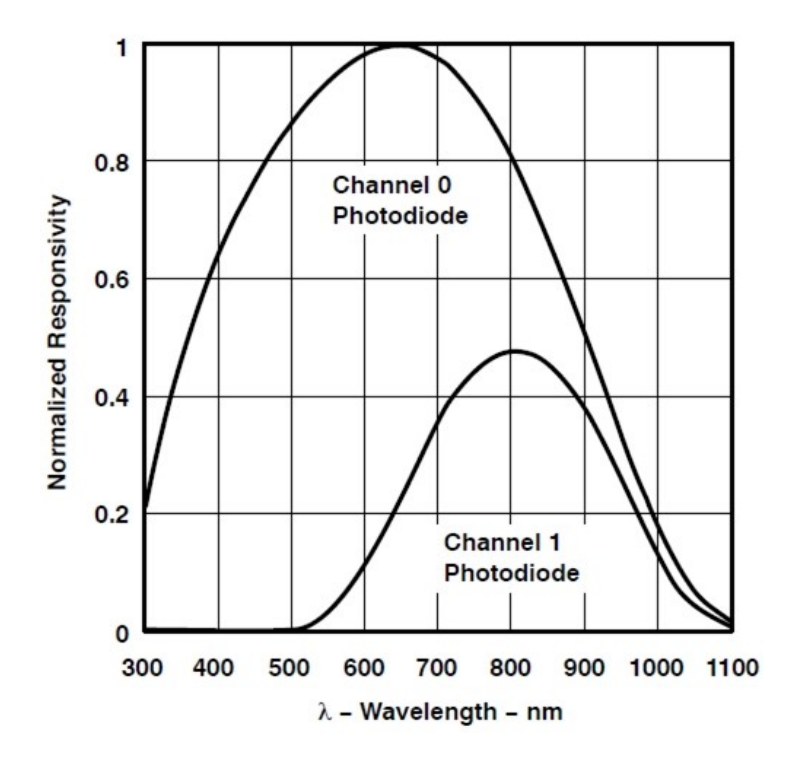

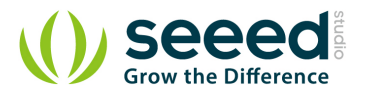

Two channels of the digital light sensor have different response characteristic. That's why you can choose its working mode by having both of them on or one of them off.

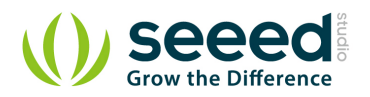

## <span id="page-22-0"></span>**8. Resource**

- Grove [Digital Light Sensor Eagle File](http://www.seeedstudio.com/wiki/File:Digital_light_sensor_eagle_file.zip)
- Grove [Digital Light Sensor Schematic](http://www.seeedstudio.com/wiki/File:Digital_light_sensor.pdf)
- **.** [Library Github Repo](https://github.com/Seeed-Studio/Grove_Digital_Light_Sensor)
- **[TSL2561 Datasheet](http://www.seeedstudio.com/wiki/File:TSL2561T.pdf)**

# **Mouser Electronics**

Authorized Distributor

Click to View Pricing, Inventory, Delivery & Lifecycle Information:

[Seeed Studio](http://www.mouser.com/seeedstudio): [101020030](http://www.mouser.com/access/?pn=101020030)